107 年 7 月 1 日至 107 年 12 月 31 日間退休教職員之節省經費調查表 路徑

Step1:登入人事法規測驗系統(網址為: https://personnel.moe.gov.tw) (備註:如原無該系統使用權限者,請先進行註冊)

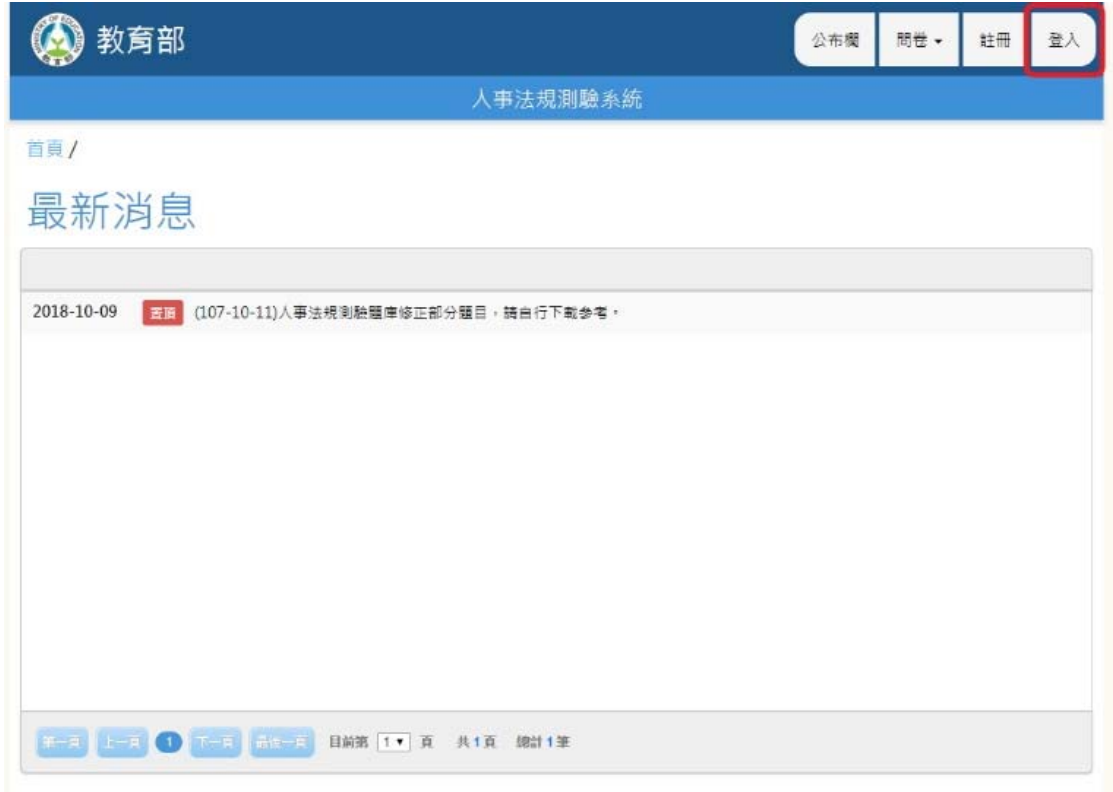

## Step2:輸入「帳號」、「密碼」、「驗證碼」後登入

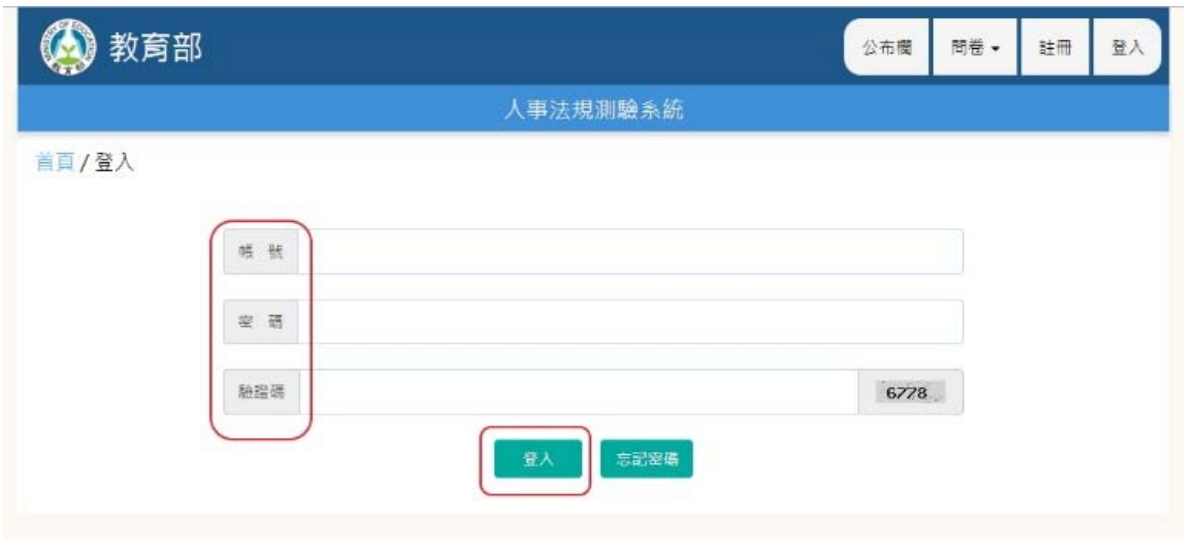

Step3:至「問卷」/「填寫問卷」/選擇「107 年 7 月 1 日至 107 年 12 月 31 日間退休教 職員之節省經費調查表」,並執行填寫(按:如填寫完成後需修改資料者,請至「修改」填 寫)

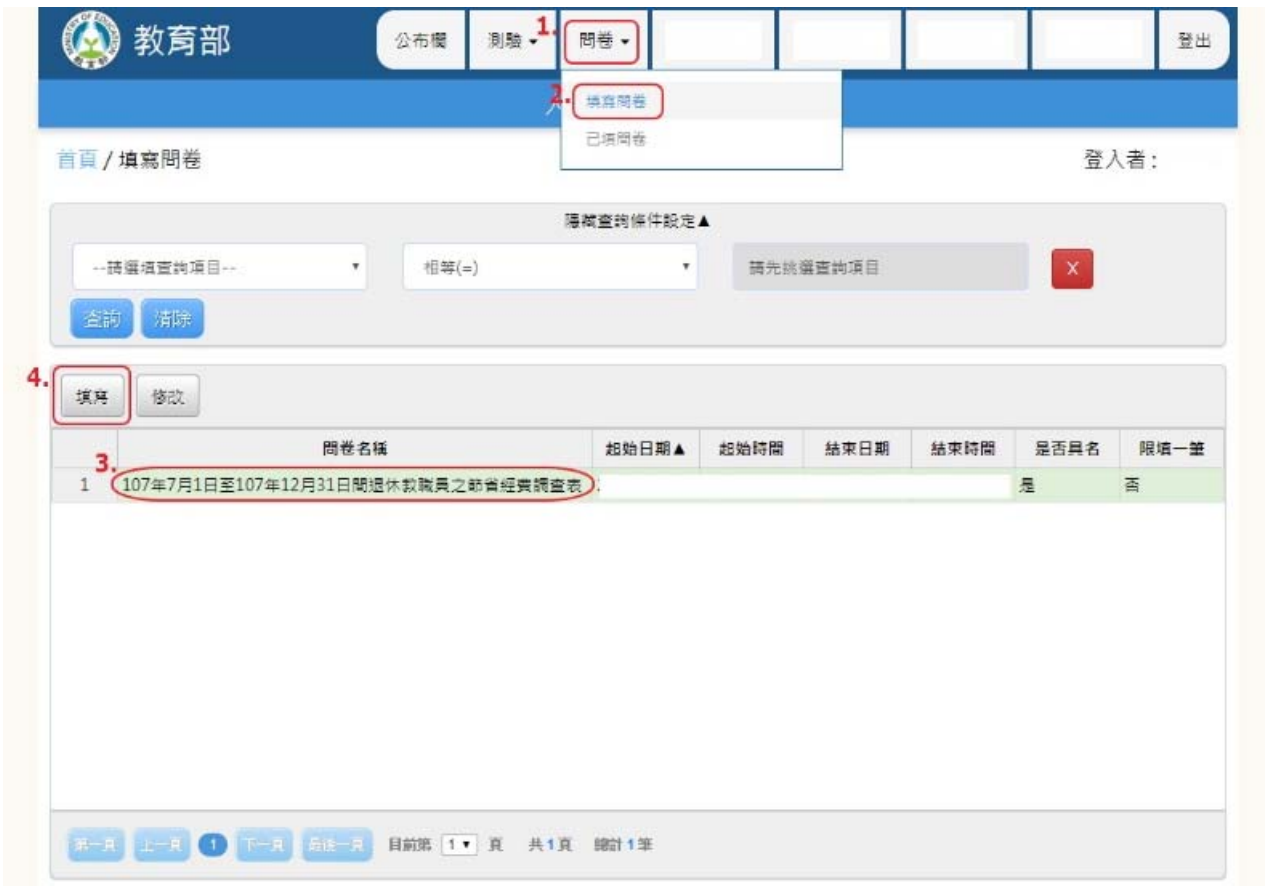

## Step4:進入調查表填寫,完成後點選「送出」

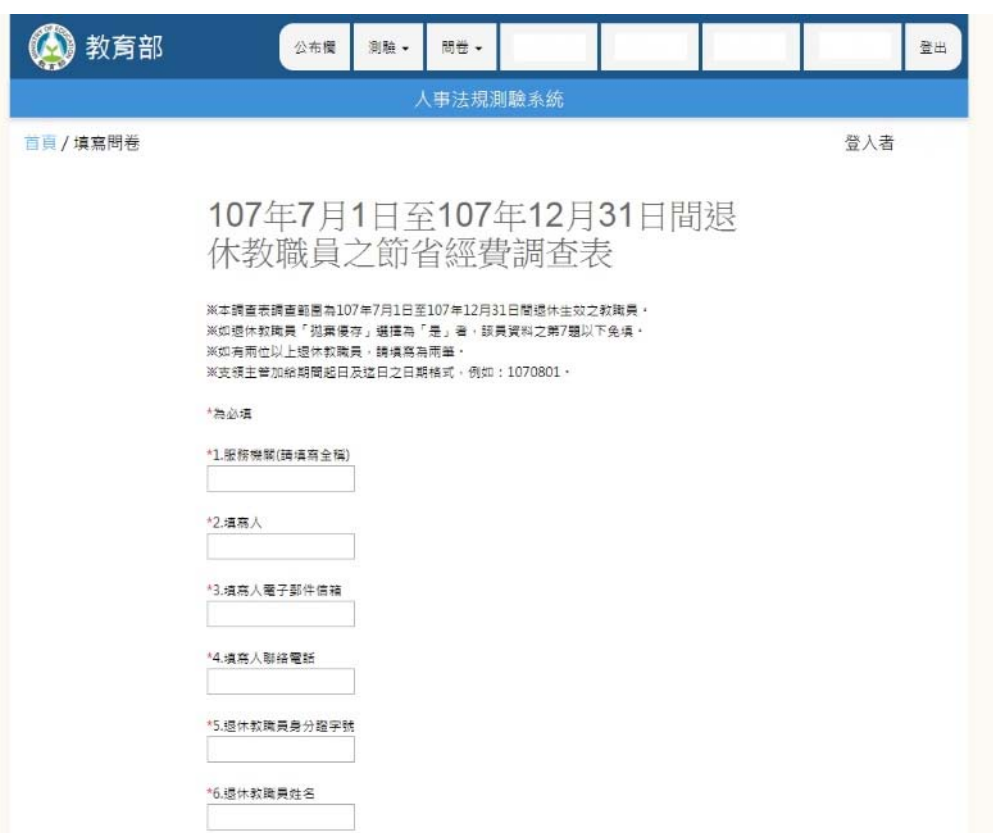

Step5:完成調查表填寫後,至「問卷」/「已塡問卷」/選擇「107 年 7 月 1 日至 107 年 12 月 31 日間退休教職員之節省經費調查表」,並執行列印

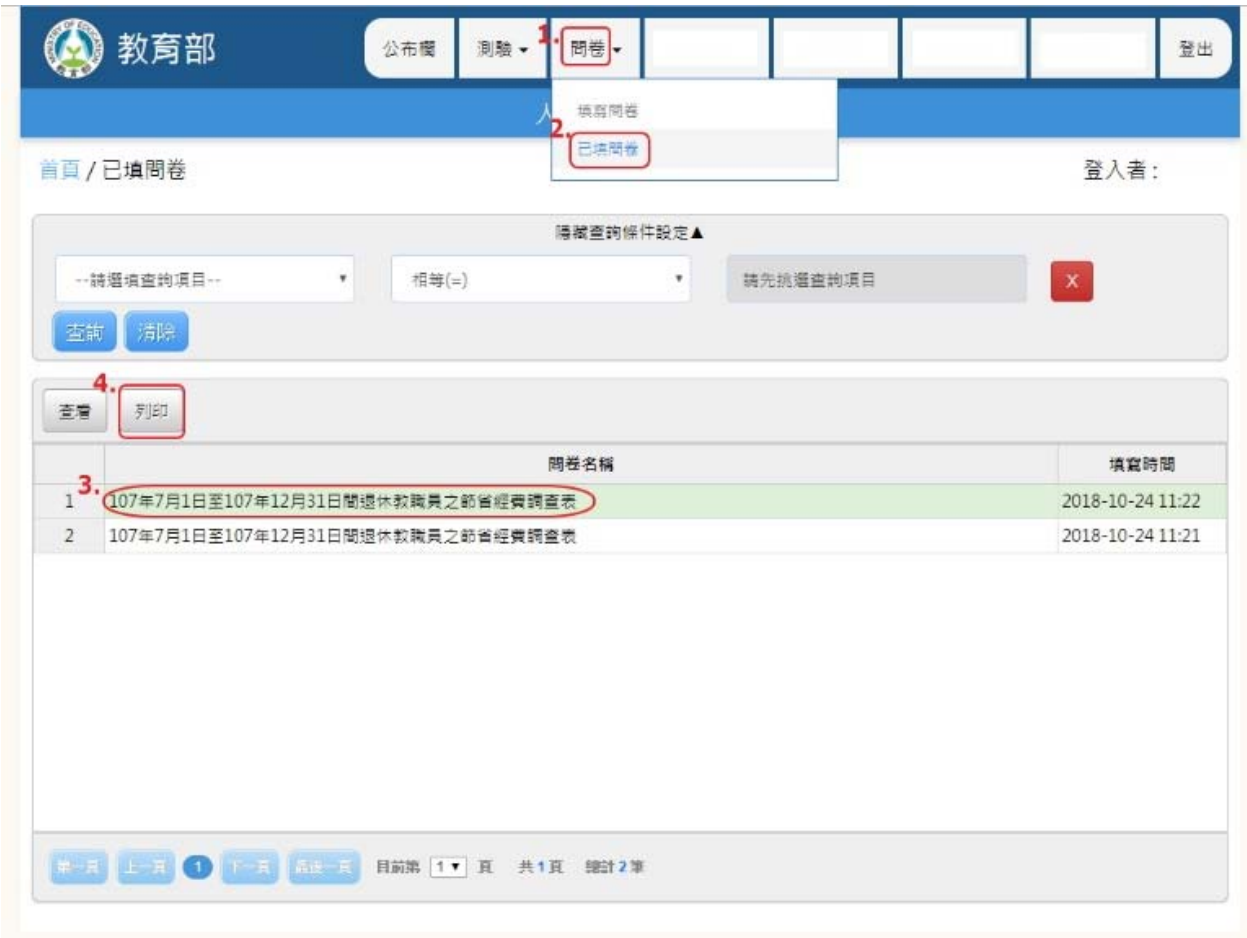

Step6: 列印填寫結果後請人事主管於空白處核章 (各筆資料皆需列印), 掃描成 pdf 檔,並 以電子郵件傳復至 yuching@mail.moe.gov.tw 電子信箱